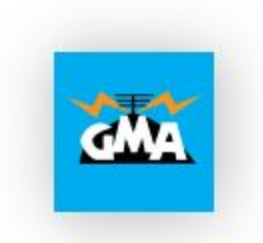

## smartGMA Webapp

## **A help for S2S hunter and for a quick check if you are not in the shack**

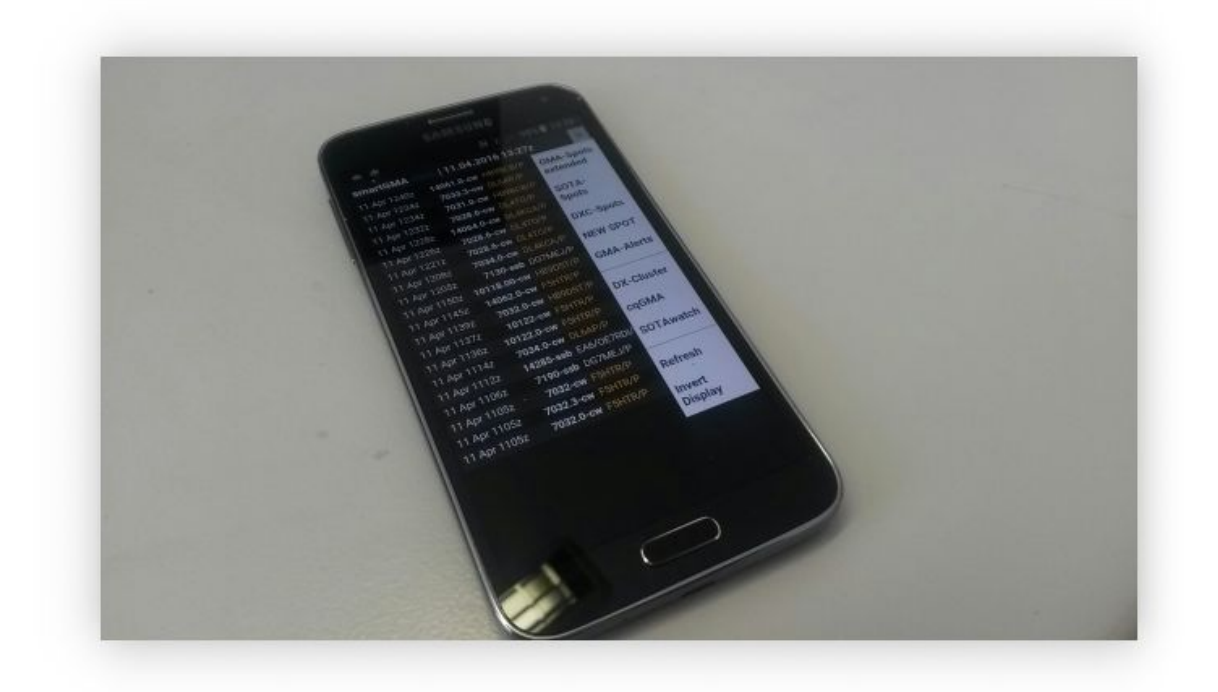

cqGMA.net is not very convenient for quick check of GMAwatch via smartphone. Since it would take a lot of work and time to adjust the page, I have the old and forgotten "GMAlite" renewed. Result is "smartGMA". Here are a few screenshots, user tips and setting up a Home icon. smartGMA runs as so-called "WebApp". All menus and also the address bar of the browser are faded out. This applies to **IOS**and **Android**.

## **Howto create an Icon on your smartphone:**

1. Navigate to the website [http://smartgma.cqgma.net](http://smartgma.cqgma.net/)

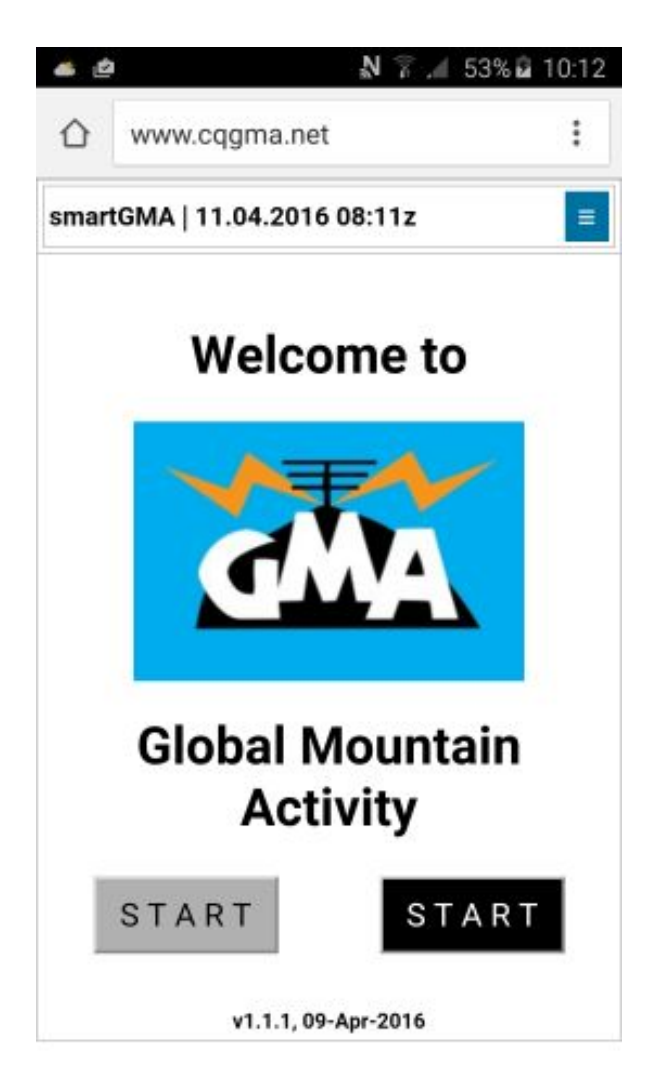

2. Select via the content menu "Zum Startbildschirm hinzufügen" or "Shortcut auf Startbildschirm" or the eqiuvalent in your language (add shortcut to home screen). Then you can move the Icon to your favorite screen

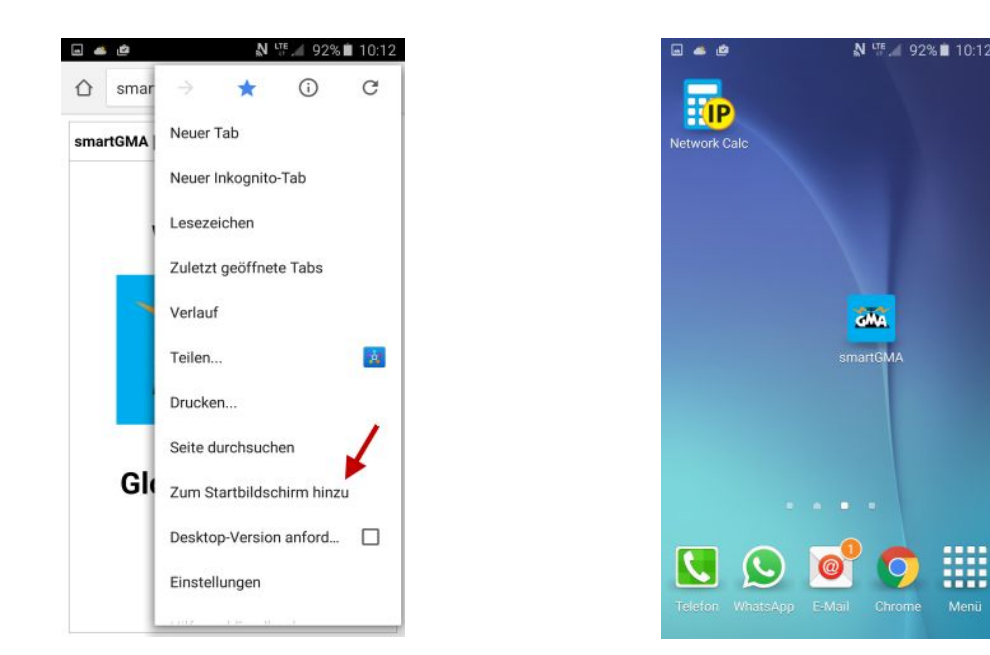

3. Start smartGMA with a "tap" on the GMA-Icon. With one of the START-buttons (Grey for black on white and the black button for white on black) you'll jump directly to the GMA-Spotslist, with a "tap" on the menu-button, you can reach all other available sites.

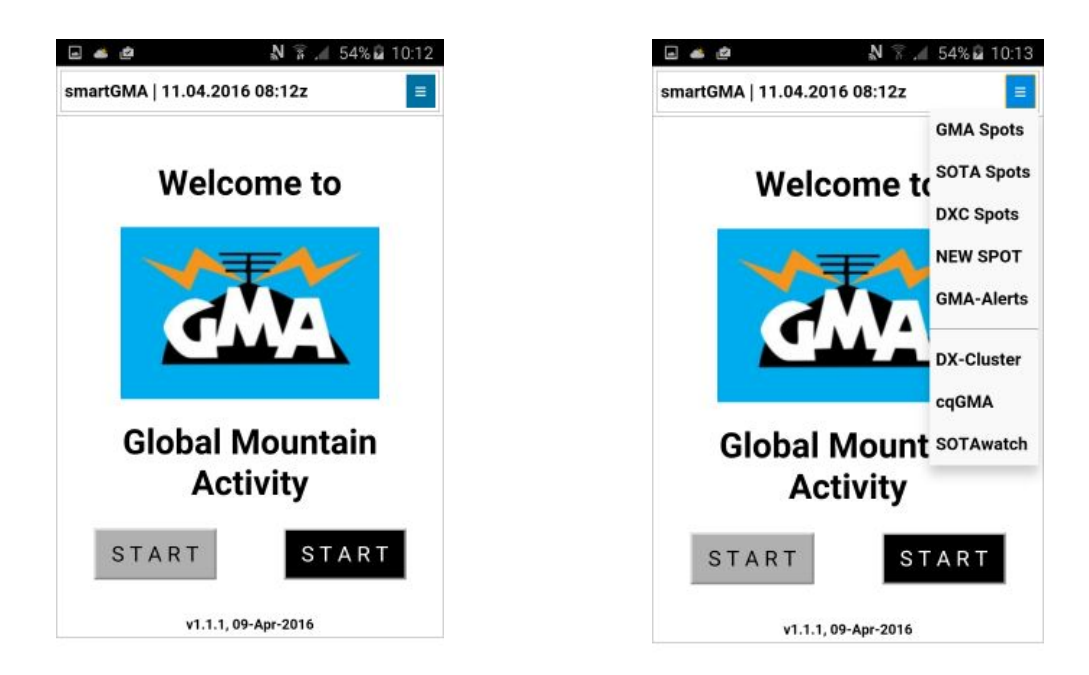

4. The Spot-Lists. If the callsign is in blue or yellow colour, you can tap on the call and check the rbn spots for that activation. An automatic refresh refreshes the site all 60 seconds.

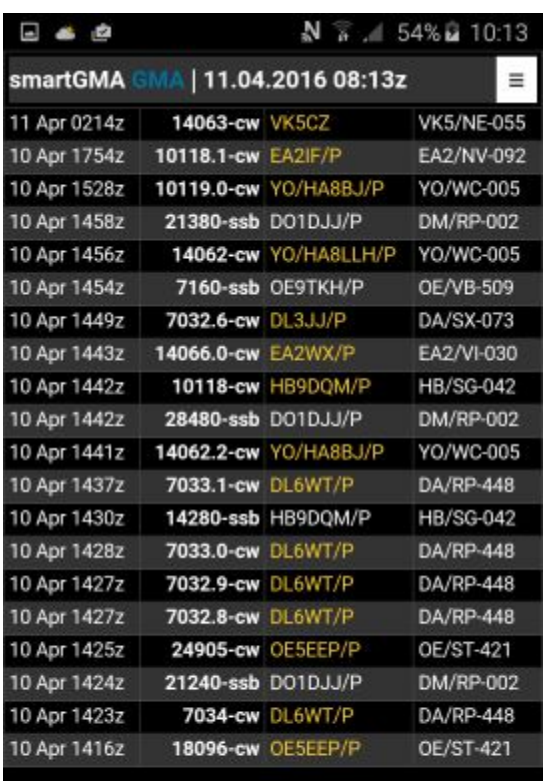

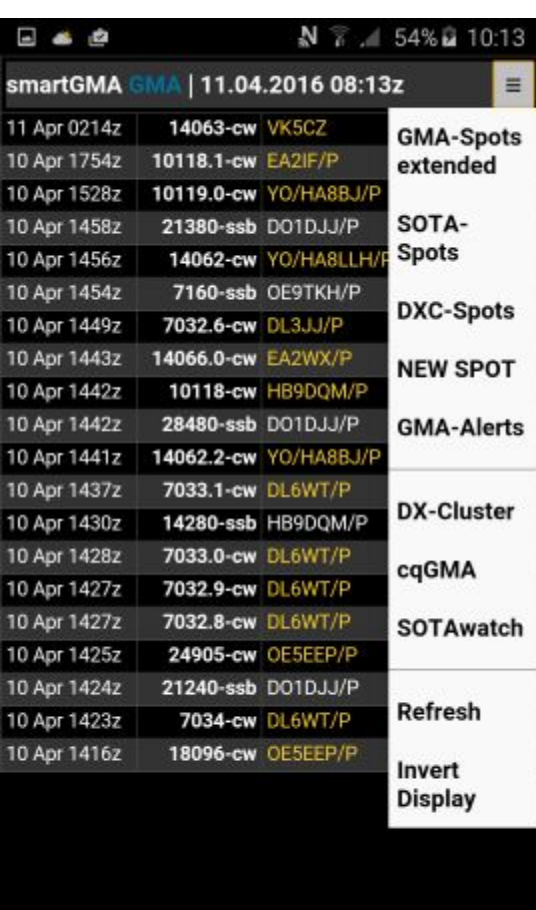